# Ввод информации о достижениях обучающихся, воспитанников

Для ввода информации о достижениях обучающихся перейдите в приложения «Личные дела обучающихся, воспитанников» и выберите карточку соответствующего обучающегося.

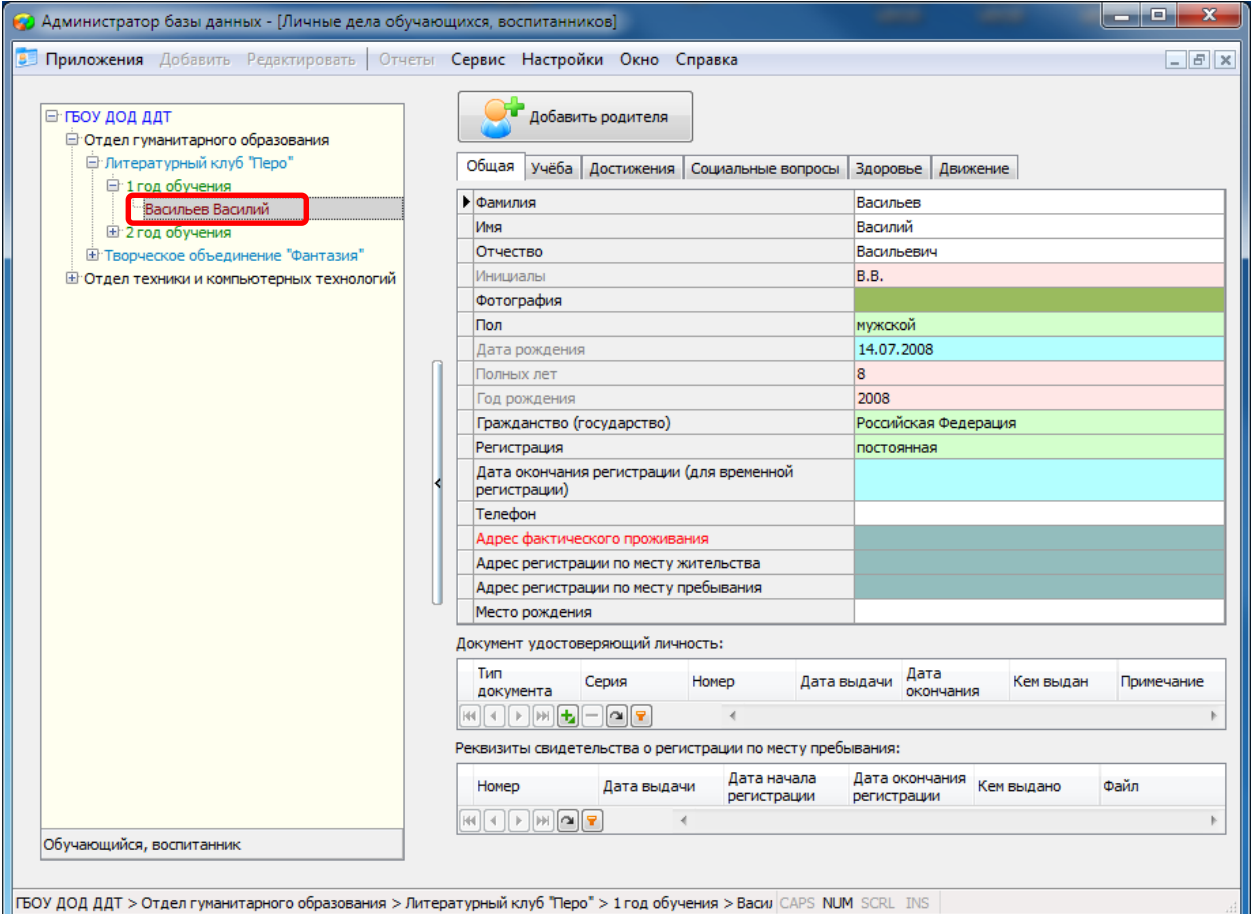

## Откройте вкладку «Достижения»

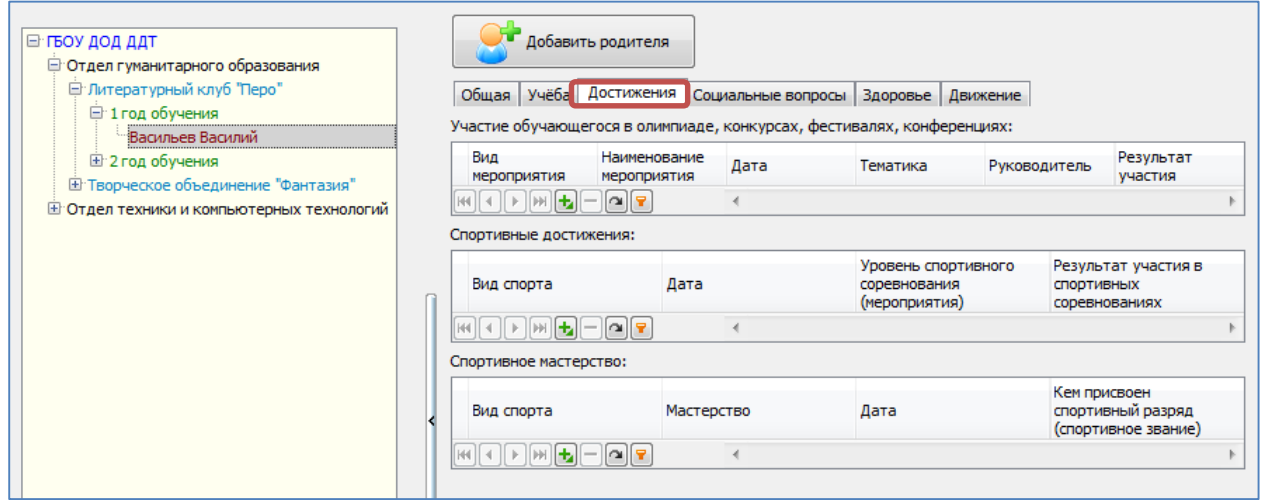

Для того чтобы внести информацию об **участии обучающегося в олимпиаде, конкурсе, фестивале** 

**или конференции**, нажмите на зеленый плюс ( ) под соответствующем табличным разделом. После этого, появятся поля для ввода данных.

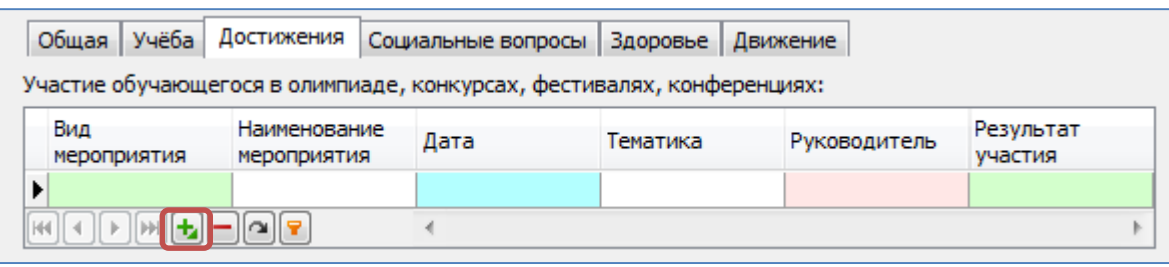

Для каждого поля введите данные:

 *Вид мероприятия* (значение выбирается из списка, при необходимости можно вести значение вручную)

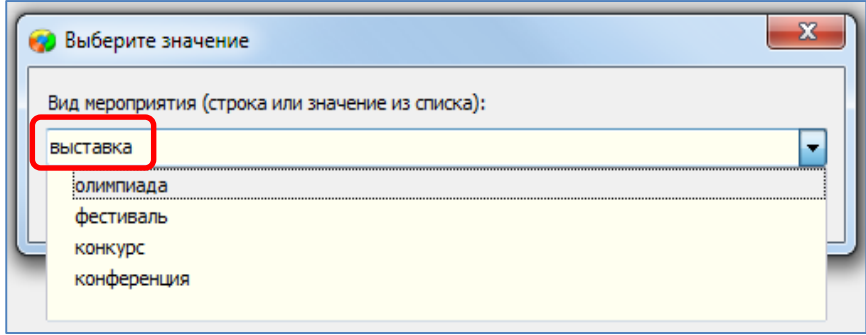

- *Наименование мероприятия* (значение вводится вручную)
- *Дата* (значение выбирается в календаре или вводится вручную по маске)
- *Тематика* (значение вводится вручную)
- *Руководитель* (значение выбирается из списка введенных в базу сотрудников)
- *Результат участия* (значение выбирается из списка):

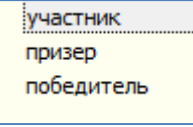

### Пример введенных данных об участии обучающегося в литературном конкурсе:

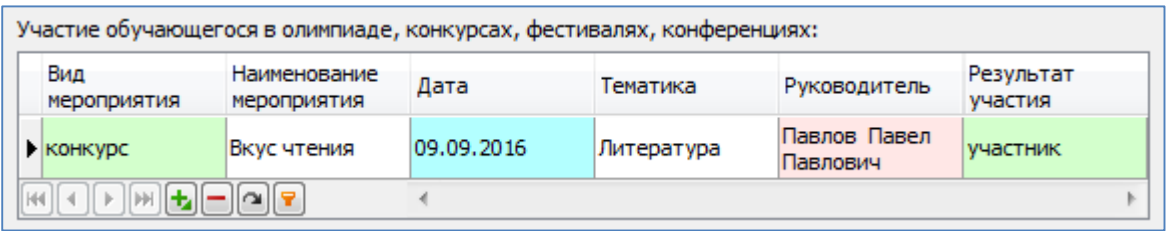

### В карточке обучающегося может быть внесено несколько мероприятий:

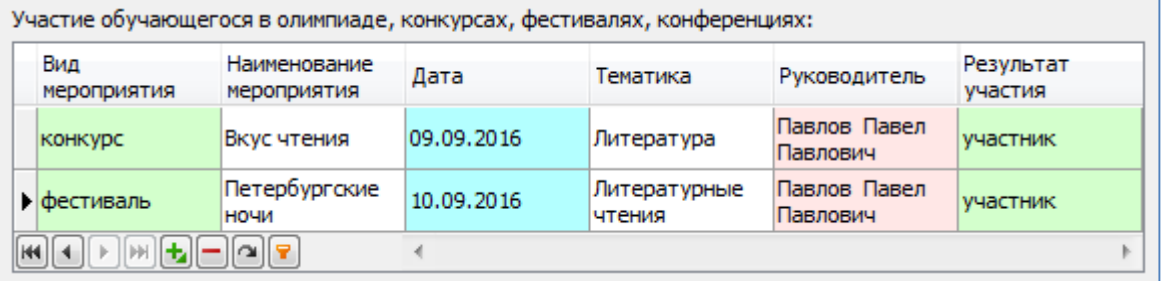

Аналогичным образом заполняются подразделы «Спортивные достижения» и «Спортивное мастерство»: при помощи кнопки «Добавить» добавляются поля для ввода, которые необходимо заполнить.

## Поля раздела **«Спортивные достижения»**

*Вид спорта* (значение выбирается из списка)

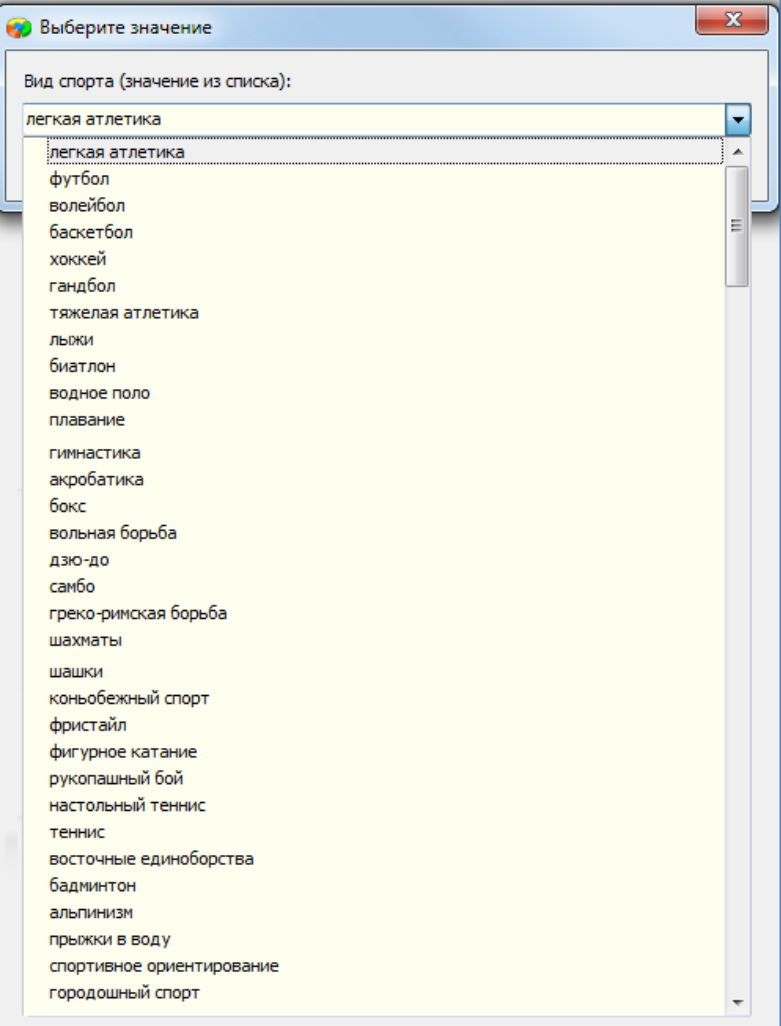

- *Дата* (значение выбирается в календаре или вводится вручную по маске)
- *Уровень спортивного соревнования (мероприятия)* (значение выбирается из списка):

![](_page_2_Picture_46.jpeg)

- *Результат участия в спортивных соревнованиях* (значение выбирается из списка):
	- участник призер победитель

#### Пример введенных данных о спортивных достижениях обучающегося:

![](_page_3_Picture_84.jpeg)

#### Поля раздела **«Спортивное мастерство»**

- *Вид спорта* (значение выбирается из списка, список значений аналогичен списку представленному в разделе «Спортивные достижения»)
- *Мастерство* (значение выбирается из списка):

![](_page_3_Picture_85.jpeg)

- *Дата* (значение выбирается в календаре или вводится вручную по маске)
- *Кем присвоен спортивный разряд (спортивное звание)* (значение вводится вручную)

Пример введенных данных о спортивном мастерстве обучающегося:

![](_page_3_Picture_86.jpeg)

При необходимости, информацию о достижениях можно **удалить**. Для удаления записи выделите соответствующую строку и нажмите кнопку «Удалить».

![](_page_3_Picture_87.jpeg)